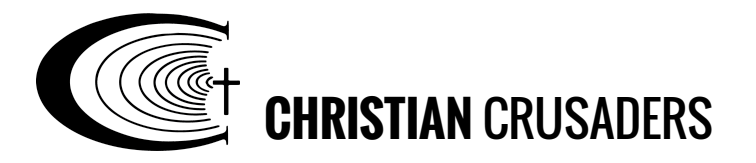

# How to Listen to a Podcast

## What is a Podcast?

A podcast is a digital audio or video file that can be downloaded from a website to a portable media player or a computer. Podcasts are very similar to radio programs in that their content and format may include dialogue, music, news, etc.

## What are the benefits of listening to podcasts?

Listening to a podcast is different than listening to the radio or downloading a music file and listening to it. The difference, and related benefit, is that you subscribe to podcasts just like you would a magazine. This way, you have the option of downloading new podcast episodes whenever they come available or manually selecting which podcasts you want to download by clicking a link to the audio file. Instead of having to search or constantly look up new episodes, the content is automatically available on your device if you've subscribed.

Another benefit is that you can listen to podcast episodes anywhere you'd like! They can be accessed on your computer, tablet, or mobile device and can be played without access to the internet.

# Get Started Listening

You can stream (a method of transmitting or receiving data over a computer network as a steady, continuous flow, allowing playback to proceed while subsequent data is being received) or subscribe to the Christian Crusaders Podcast.

#### Stream the podcast from our website

You can listen to our podcast on our website when you have an internet connection. This is called "streaming." To stream an episode, simply click on the episode you'd like, and the audio player will automatically open up and begin to play.

## How to subscribe (sign up) for the Christian Crusaders Podcast

You can easily subscribe to a podcast just as you would a magazine - this way, when a new episode or edition comes out, you can download it and save it on your phone, tablet, or

computer. You can listen to it anytime, even without an internet connection! First, you'll need to download an app for the device you want to use to listen to our sermons.

### How to download a podcast app from an Apple device

**1. Get the Podcasts App.** For iPhones, iPads, and Mac computers, go to the App Store and download the FREE "Podcasts" app. (If your device is newer, this app will be automatically installed.) The "[Podcasts"](https://itunes.apple.com/us/app/podcasts/id525463029) app looks like this:

**2. Open the Podcasts App from your Apple device.** Use the search bar to find the Christian Crusaders podcast.

**3. Subscribe to Christian Crusaders.** The "subscribe" button looks like this:

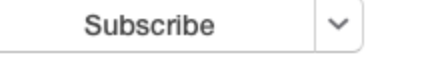

**4. Listen to the Podcast.** You'll see the Christian Crusaders icon in your Podcasts app. Simply click on it to download new episodes each week.

How to download a podcast app from an Android device

**1. Get the Stitcher App.** For Android phones and tablets, or PC computers, go to Google Play (play.google.com), or open the Google Play app that may already be installed on your device. Search for "Stitcher," which looks like this:

Click "install" to download this FREE app (if you do not have it already).

**2. Find the Christian Crusaders podcast.** Once the Stitcher app has been downloaded to your device, open the app and search for "Christian Crusaders."

**3. Add Christian Crusaders to your "Favorites."** Then click the plus sign (+) to add it to your Favorites list. You're now subscribed to our podcast!

**4. Listen to the Podcast.** From your Favorites list in Stitcher, download new episodes each week by simply clicking the gear icon in the upper right hand corner.

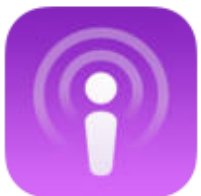

Podcasts Entertainment

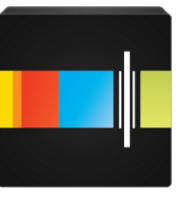